# **SGPLOT – Tipps und Tricks**

Stefan Beimel

15-September-2022

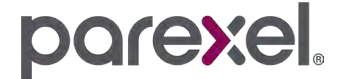

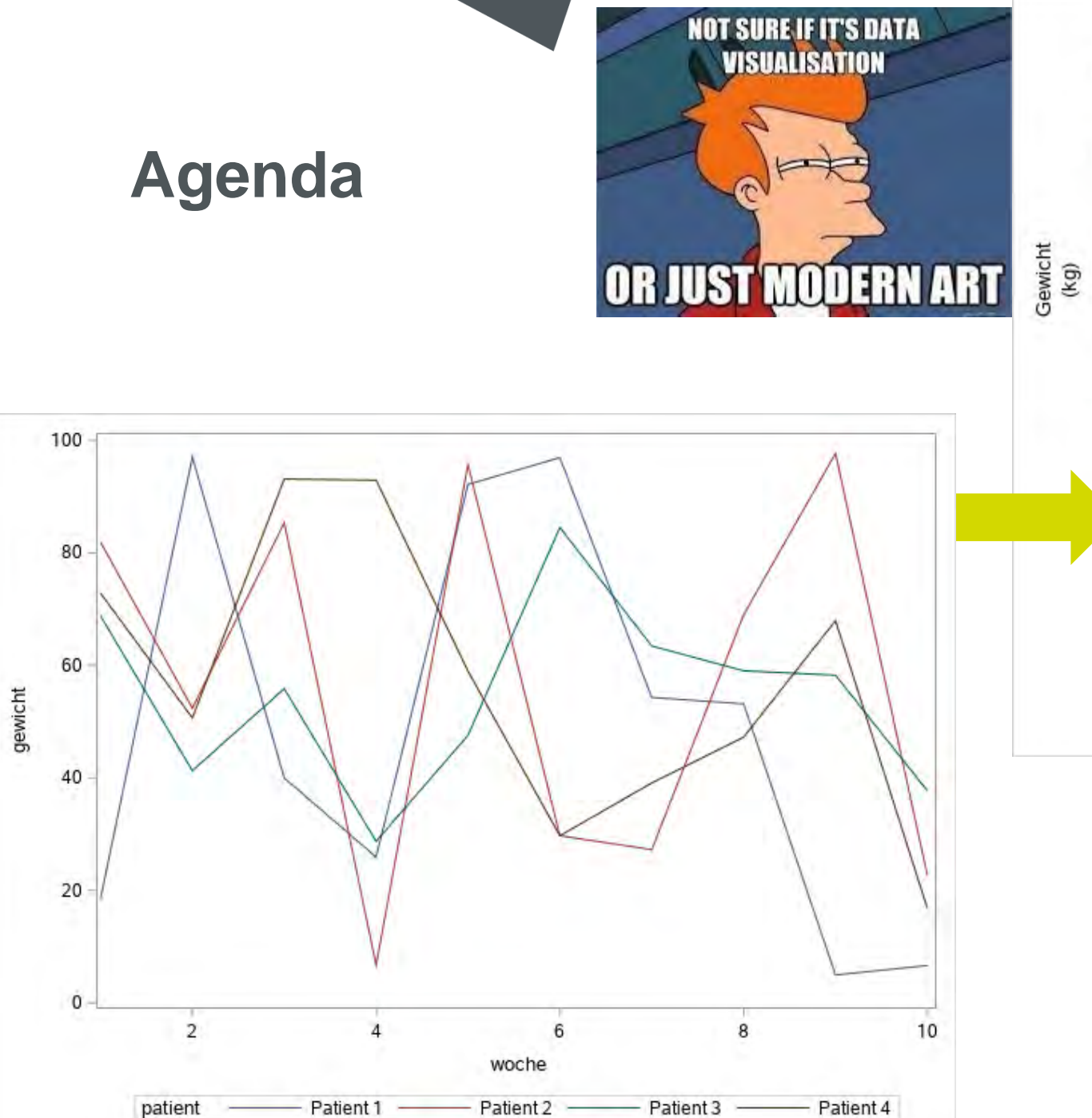

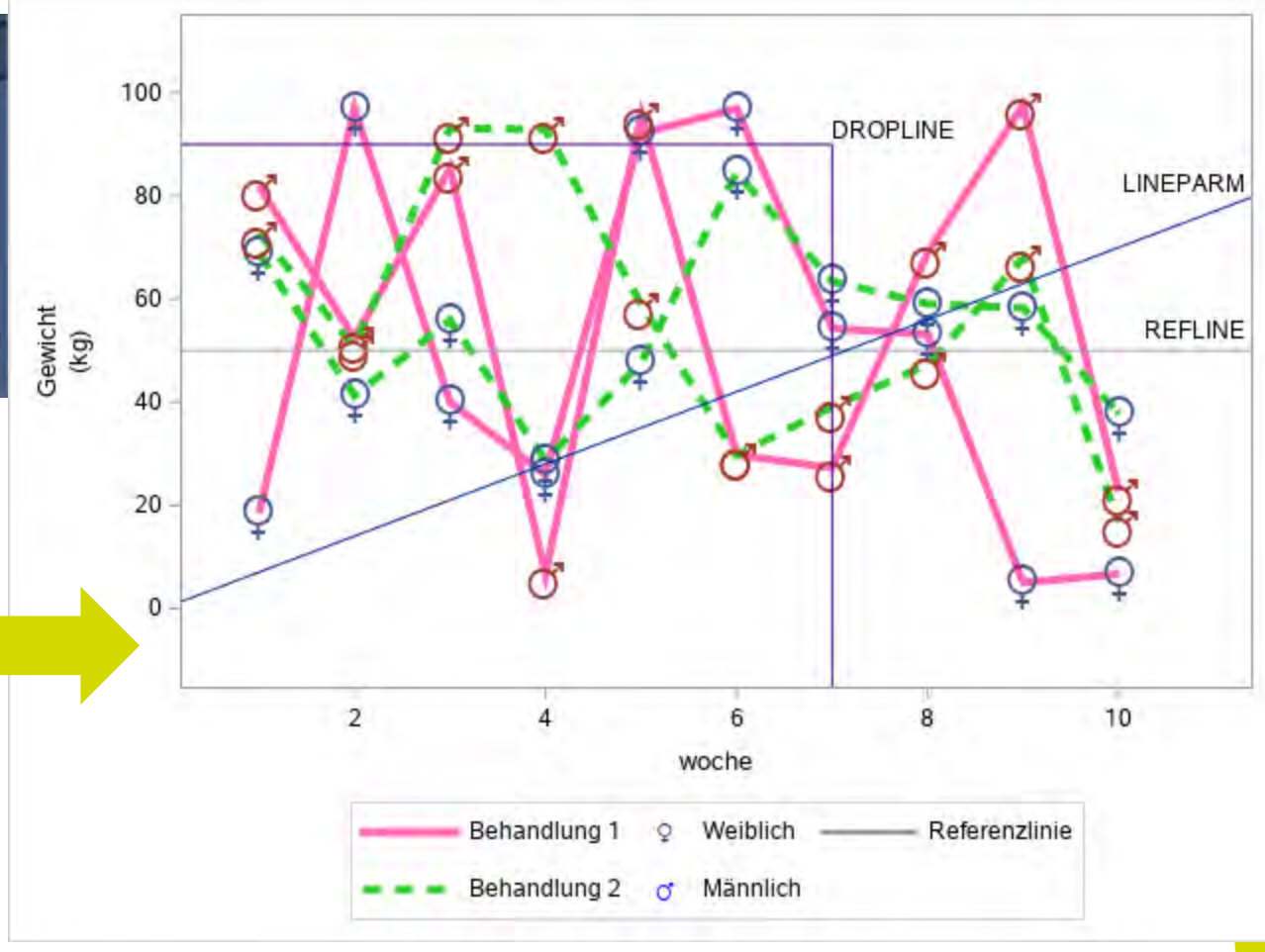

#### parexel.

### **Das Original**

**proc sgplot** data=gewicht; series x=woche y=gewicht/ group=patient;

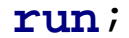

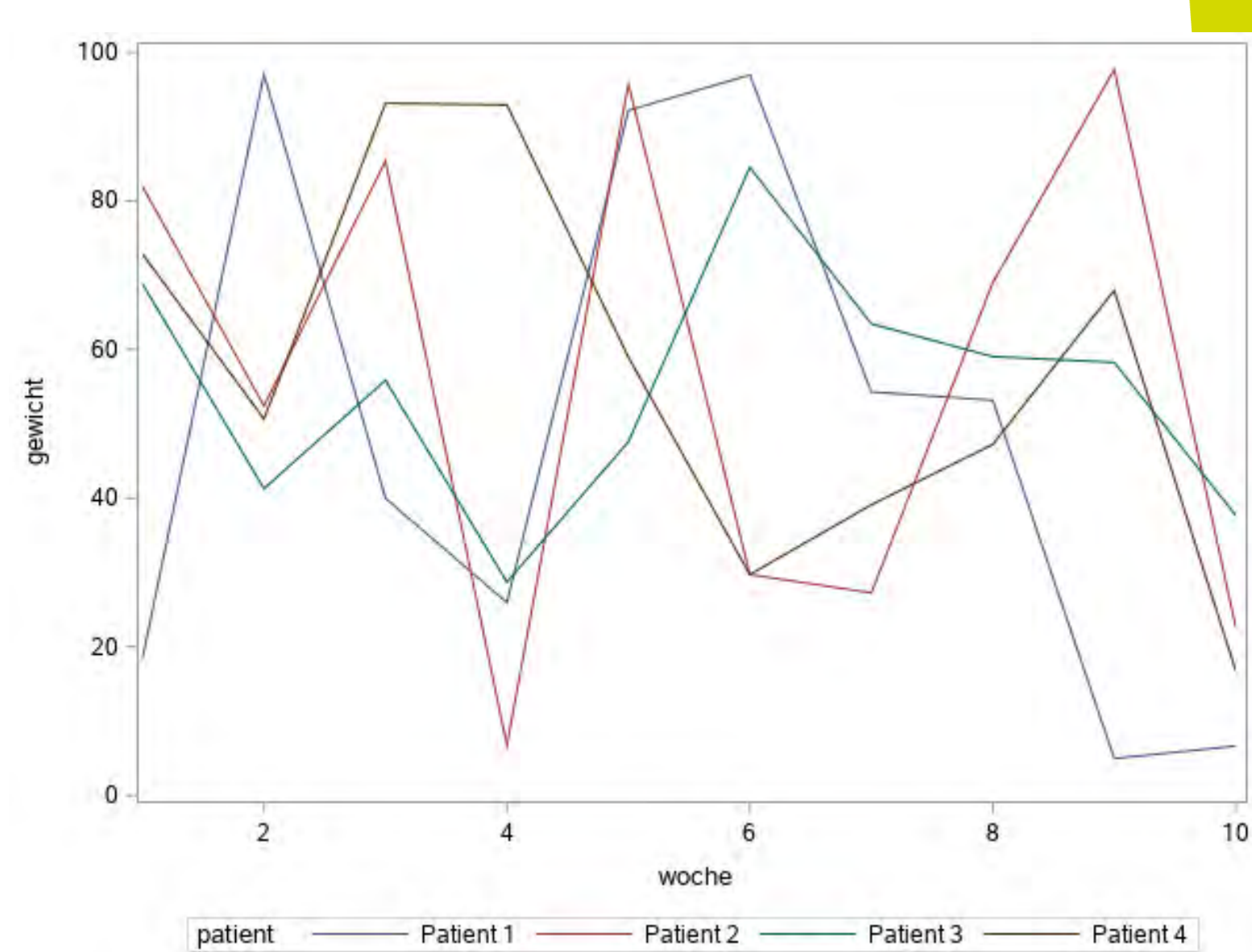

# **REFLINE / DROPLINE / LINEPARM**

refline **50** / label='REFLINE' labelloc=inside;

dropline x=**7** y=**90** / label='DROPLINE' dropto=both lineattrs=(color=indigo); lineparm x=**0** y=**0** slope=**7** 100 **DROPLINE** / curvelabel="LINEPARM" clip;LINEPARM 80 60 gewicht **REFLINE** 40 20  $\overline{2}$ 10 6 8 woche patient Patient 1 Patient 2 Patient 3 Patient 4

### **DATTRMAP -** *discrete-attribute-map-data-set*

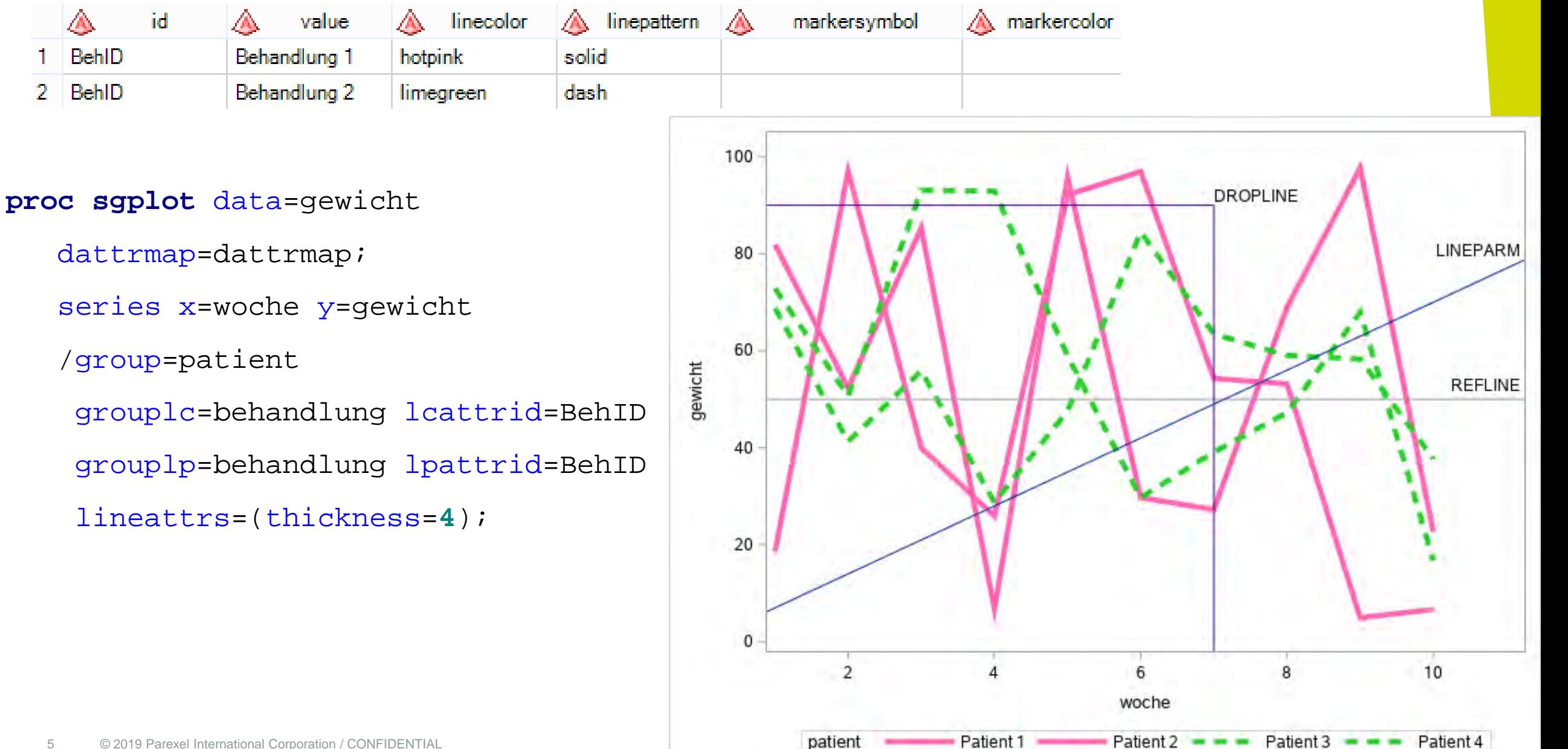

### **SYMBOLCHAR - Marker anschalten**

series x=woche y=gewicht/... markers markerattrs=(symbol=star)

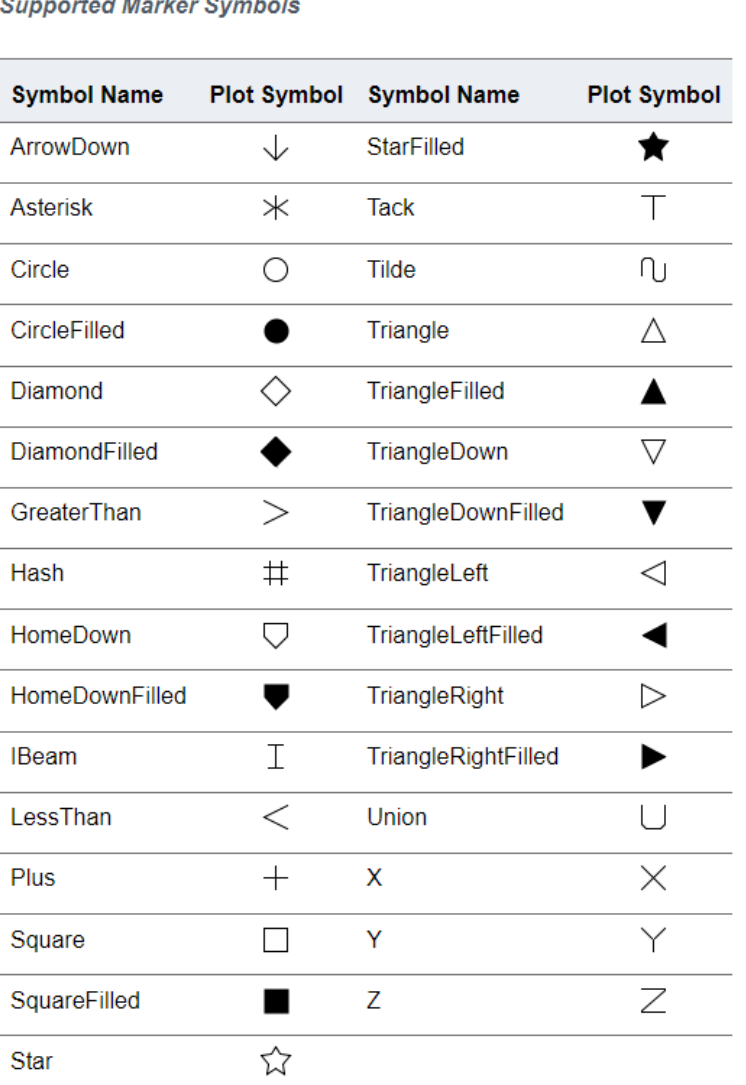

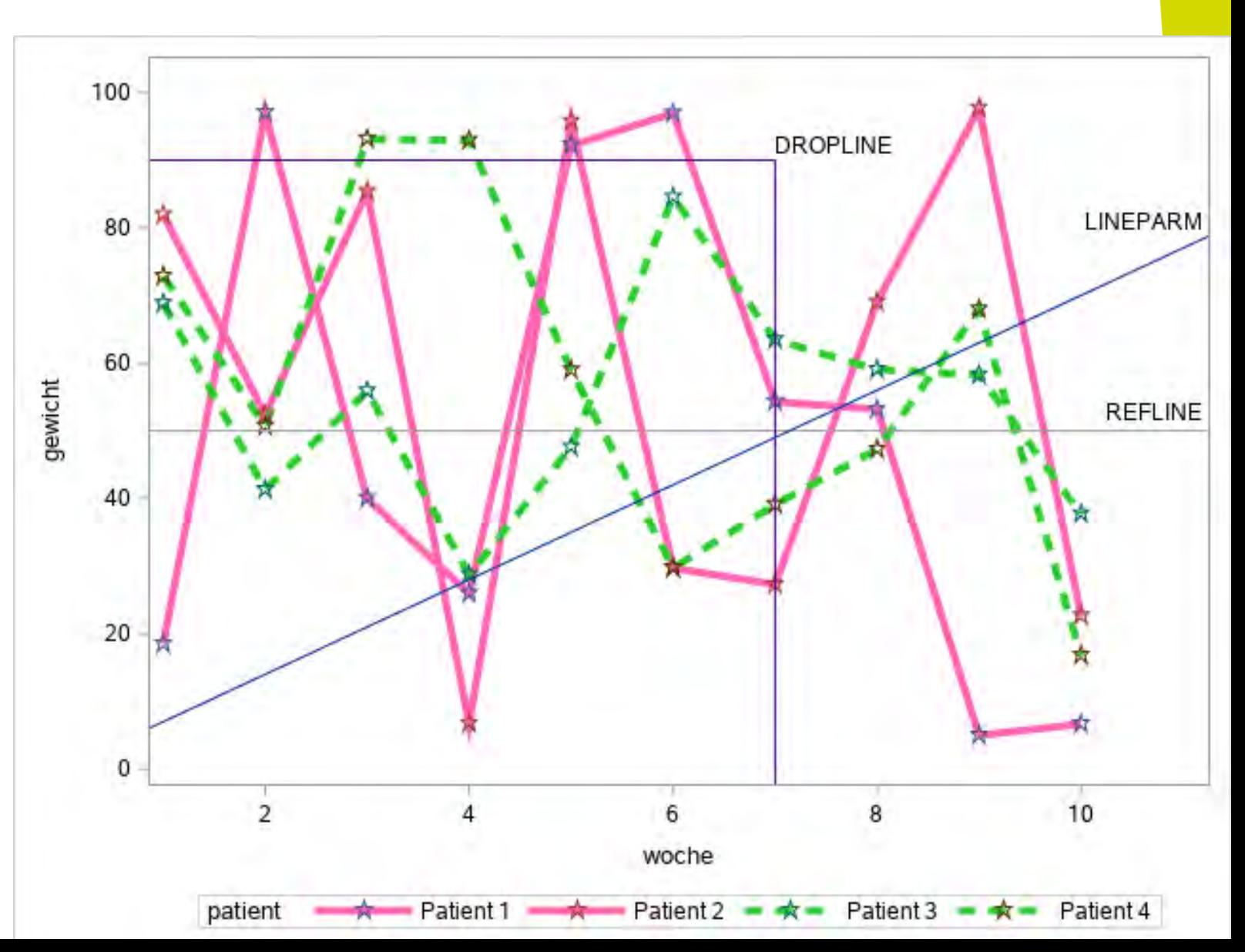

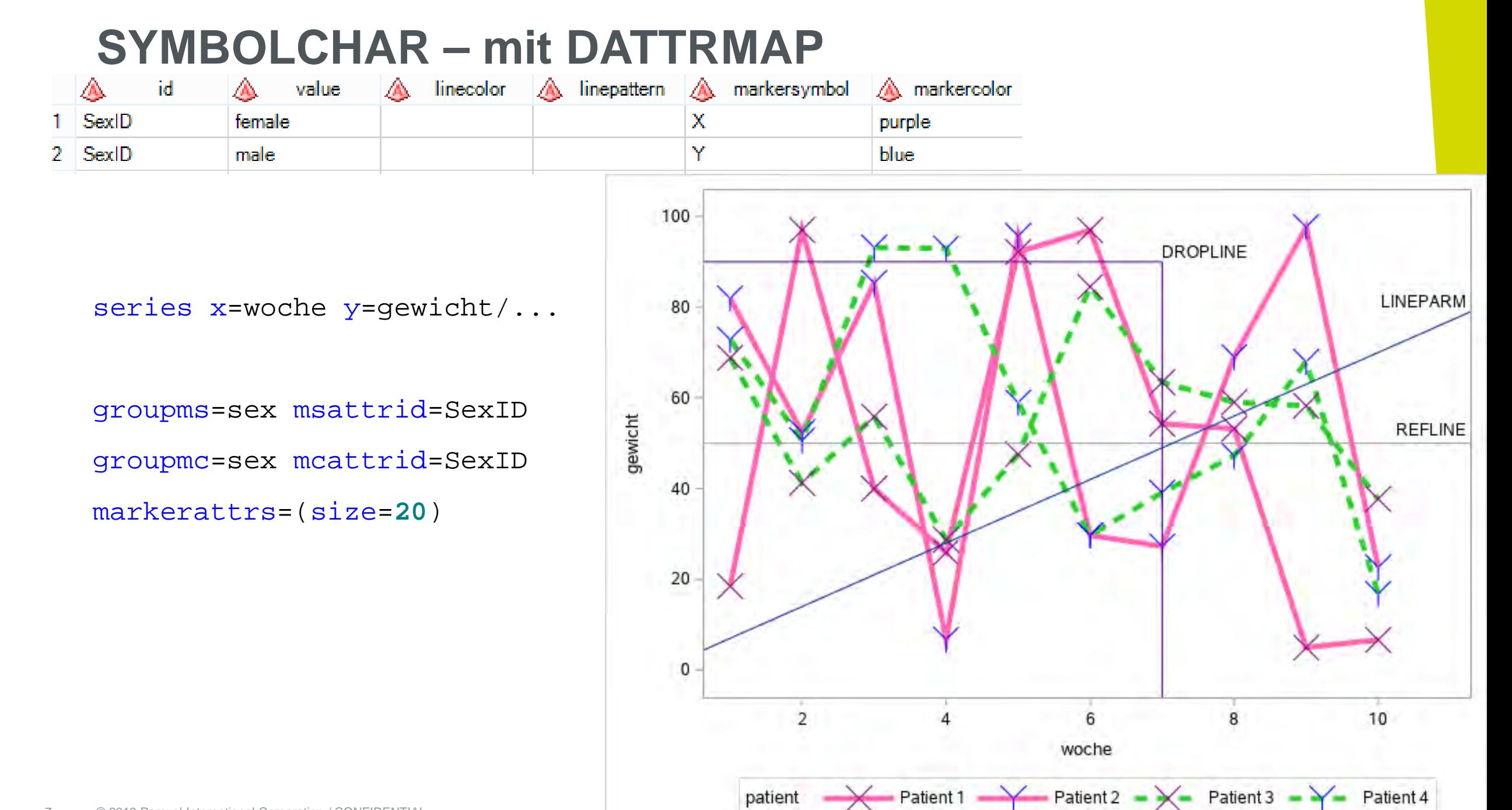

### **SYMBOLCHAR – mit Unicode**

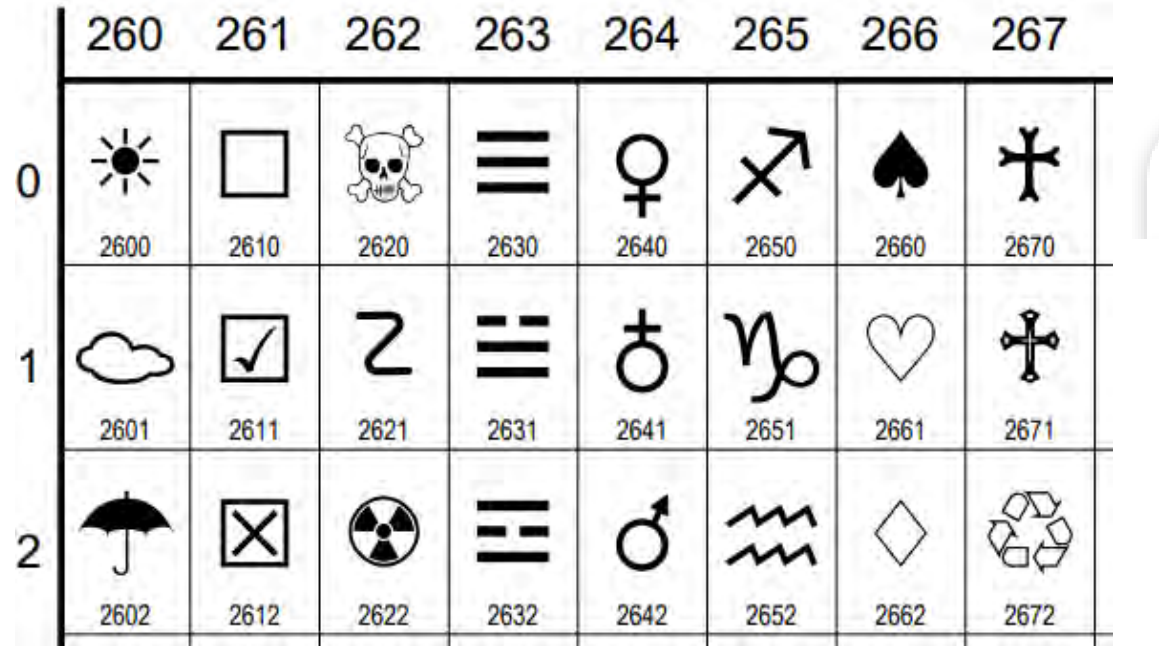

unicode female Ο.

symbolchar name=weiblich char='2640'x;

#### symbolchar name=männlich char='2642'x;

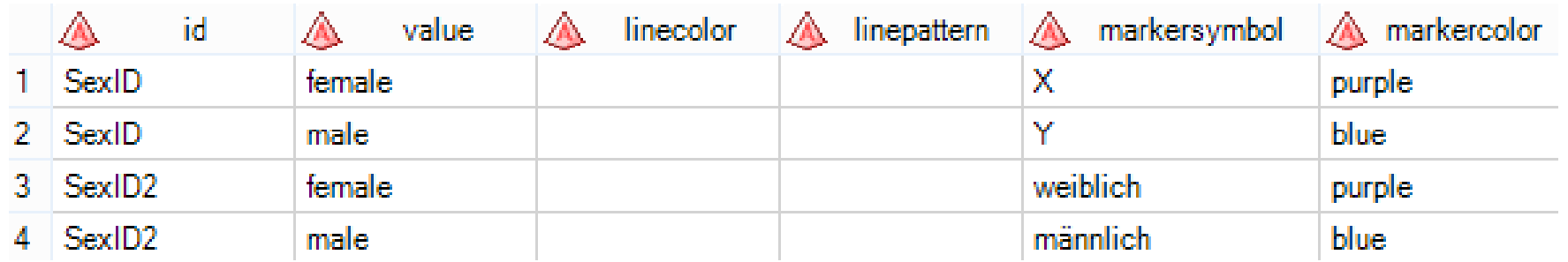

# **proc sgplot** data=gewicht dattrmap=dattrmap;<br> **SYMBOLCHAR**

symbolchar name=weiblich char='2640'x ; symbolchar name=männlich char='2642'x ;

```
series x=woche y=gewicht/...
groupms=sex msattrid=SexID2
groupmc=sex mcattrid=SexID2
markerattrs=(size=40);
```
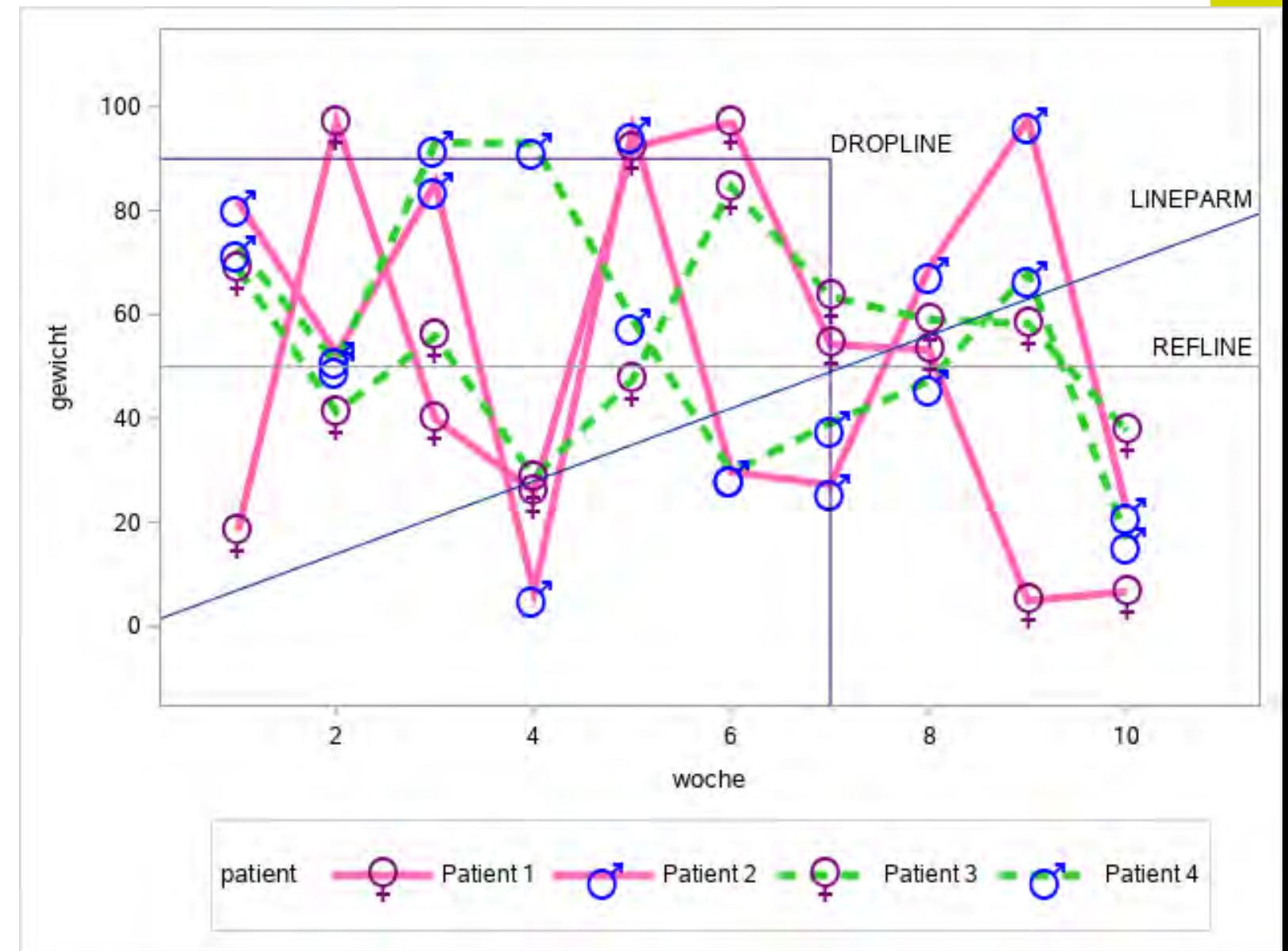

legenditem type=line name="B1" / label="Behandlung 1" **LEGENDITEM**

lineattrs=(color=hotpink pattern=solid thickness=**4**);

legenditem type=marker name="F" / label="Weiblich"

markerattrs=(color=purple symbol=weiblich size=**20**) ;

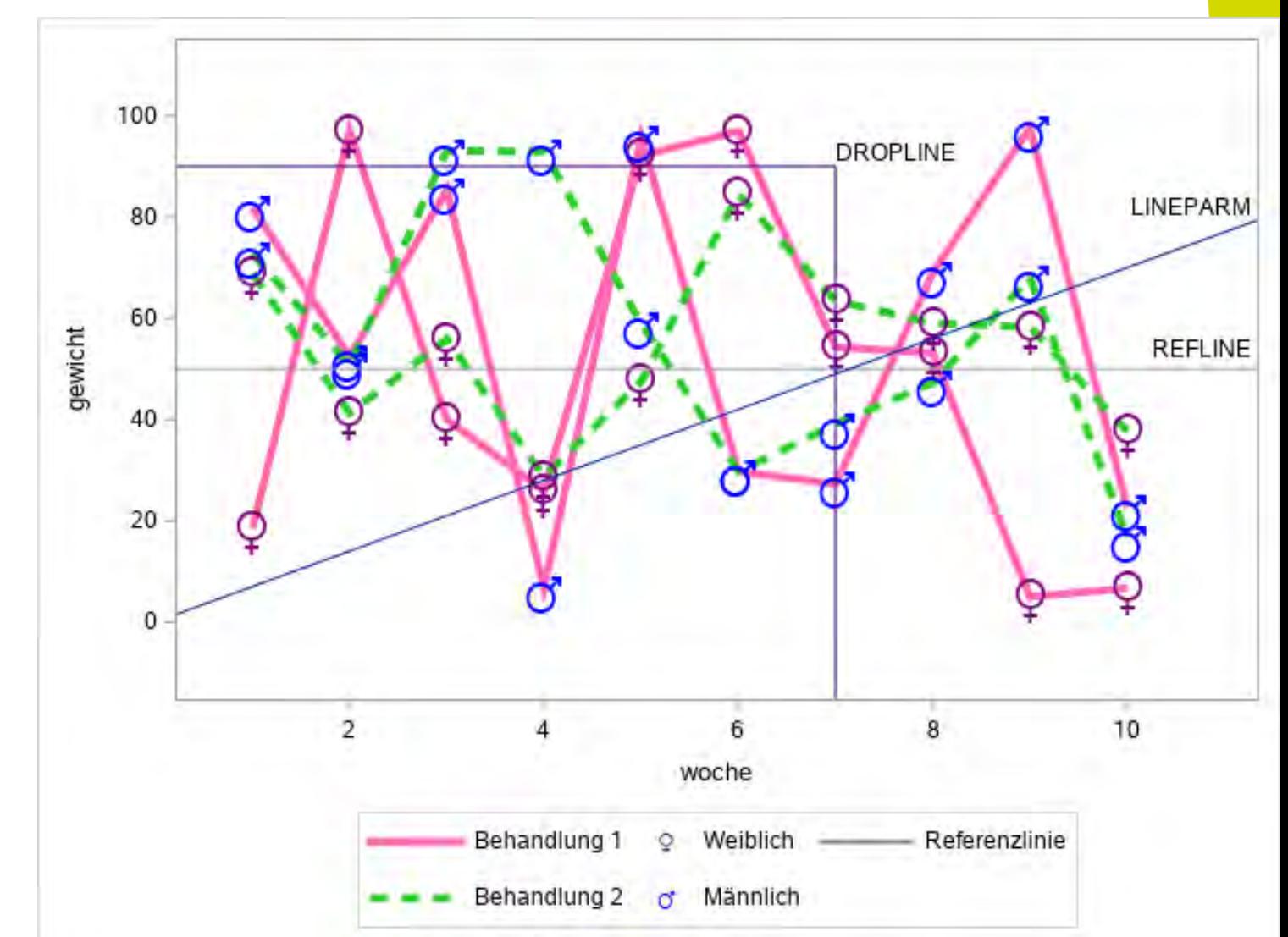

```
legenditem type=line name="R" / 
   lineattrs=(...)
   label="Referenzlinie";
```

```
keylegend "B1" "F" "R"
         "B2" "M" /across=3;
```
## **Kontrollierter Zeilenumbruch in der Achsenbeschriftung**

![](_page_10_Figure_1.jpeg)

![](_page_10_Figure_2.jpeg)

#### **Das war ...**

- REFLINE/ DROPLINE/ LINEPARM
- DATTRMAP (Attribute nach Ausprägung in den Daten setzen)

**pare** 

- > SYMBOLCHAR
- LEGENDITEM (Legenden frei gestalten)
- Zeilenumbrüche mit (\*ESC\*)

#### C ⋒  $\leftarrow$

ி https://documentation.sas.com/doc/en/pgmsascdc/9.4\_3.5/grstatproc/n0yjdd910dh59zn1toodgupaj4v9.htm

#### S SAS<sup>®</sup> Help Center

#### <sup>■</sup> SAS® 9.4 and SAS® Viya® 3.5 Programming Documentation | SAS 9.4 / Viya 3.5

Accessible Output

- ▶ Output Delivery System (ODS)
- ▶ Introduction to SAS Platform Graphing
- 4 ODS Graphics Suite
- ▶ SAS ODS Graphics Designer
- ▶ SAS ODS Graphics Editor
- 4 SAS ODS Graphics Procedures
- 4 SAS ODS Graphics: **Procedures Guide** 
	- Syntax Conventions for the SAS Language
	- What's New
	- Accessibility Features of **ODS Graphics Procedures**
	- ▶ Getting Started
	- ▶ Overview: Using the Procedures
	- <sup>4</sup> The Procedures
	- ▶ SGDESIGN Procedure
	- ▶ SGPANEL Procedure
	- > SGPIE Procedure: Preproduction

#### **SGPLOT Procedure**

PROC SGPLOT Statement STYLEATTRS Statement **BAND Statement BLOCK Statement BUBBLE Statement DENSITY Statement** 

**DOT Statement** 

SAS ODS Graphics: Procedures Guide

**Syntax** 

**PROC SGPLOT** <options>;

STYLEATTRS </options>

- **BAND X=variable Y=variable**
- UPPER= numeric-value | numeric-variable
- LOWER= numeric-value | numeric-variable </options>;
- BLOCK X=category-variable BLOCK=block-variable </options>;
- BUBBLE X=variable Y=variable SIZE=numeric-variable </options>;
- DENSITY response-variable </a> </a></a>(contions>)</a>
- DOT category-variable </options>:
- DROPLINE X=variable x-axis-value Y=variable | y-axis-value </options>;
- ELLIPSE X=numeric-variable Y=numeric-variable </options>;
- ELLIPSEPARM SEMIMAJOR= numeric-value | numeric-variable SEMIMINOR= numeric-value | numeric-variable </options>
- FRINGE numeric-variable </options>;
- GRADLEGEND <"name"> </options>;
- HBAR category-variable </options>;
- HBARBASIC category-variable </options>;
- HBARPARM CATEGORY= category-variable RESPONSE= numeric-variable </a> </a></a>(options>;
- HBOX analysis-variable </options>;
- HEATMAP X=variable Y=variable </options>;
- HEATMAPPARM X=variable Y=variable COLORGROUP=variable | COLORRESPONSE=numeric-variable </options>;

### **Hilfe**

#### > https://support.sas.com/

#### Search SAS Support

![](_page_12_Figure_48.jpeg)

See ch

![](_page_12_Figure_50.jpeg)

# **Thank you**

![](_page_13_Picture_1.jpeg)

© 2019 Parexel International Corporation / CONFIDENTIAL